# **Changing the Click Target for a Space Logo**

Requires

THEME PRESS

# Changing the Click Target for a Space Logo

Prompt
Overriding the click destination for a space logo.

#### Outcome

When swapping in a logo at the space level, it is sometimes desirable to change the destination for the logo click. (For example, you may have specific team or project logos in place, and would like users to land on the space homepage when clicking, instead of the site homepage.

#### **Steps**

Navigate to the Space Logo settings.

Theme Press Designer Space Tab Space Logo Override Defaults

#### **Change the Click Target**

Enter a spacekey to override the settings. The space logo will now link to the homepage of this space.

#### Note

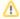

The **Space Tab** was previously called the **Architect Tab**. (versions earlier than Theme Press 3.0.2)

#### Tip

# Warning

#### Info

### Related

- Configuring a Logo
- Overriding a Site Logo